# **FAI Guide (Fully Automatic Installation)**

Thomas Lange

# **Contents**

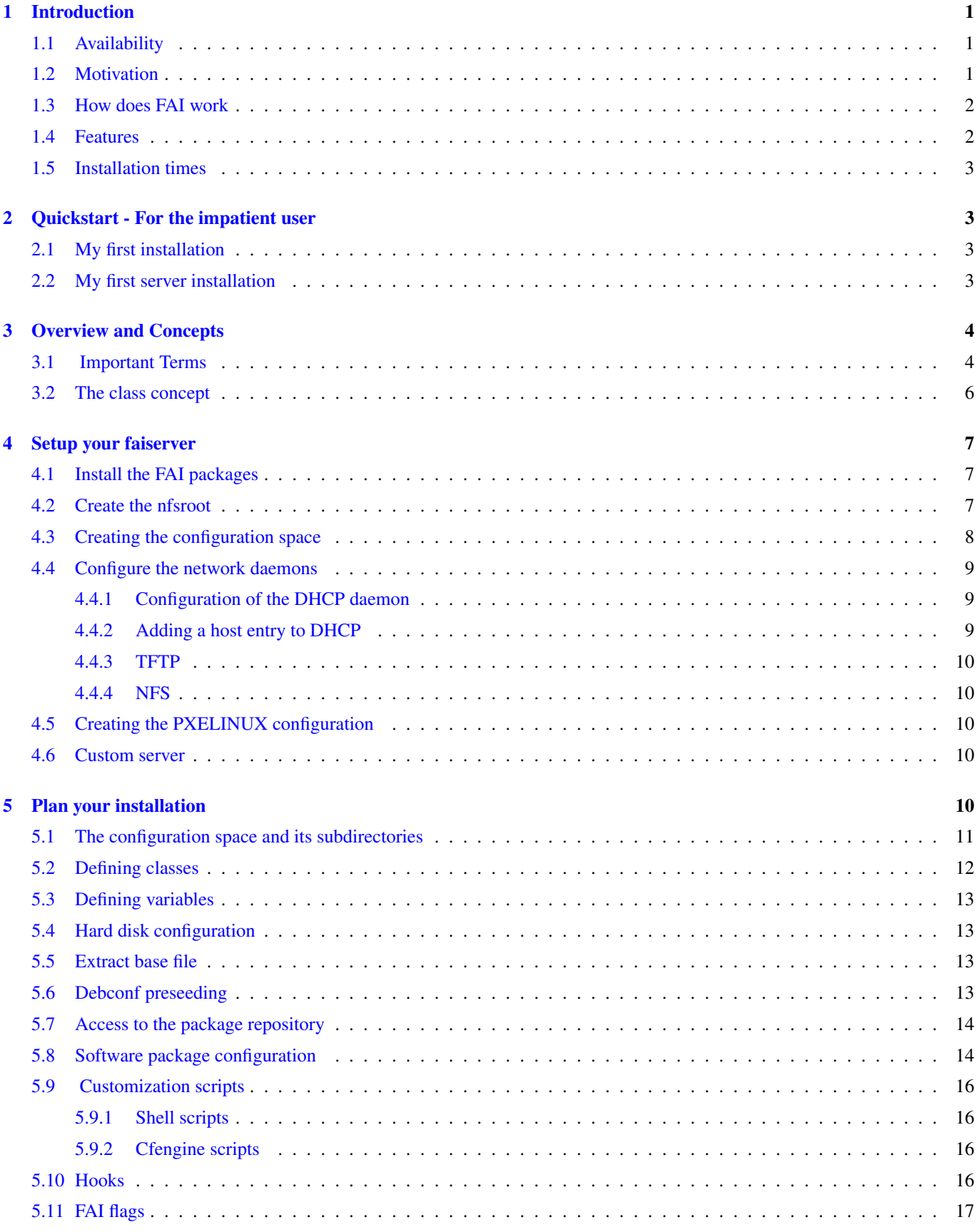

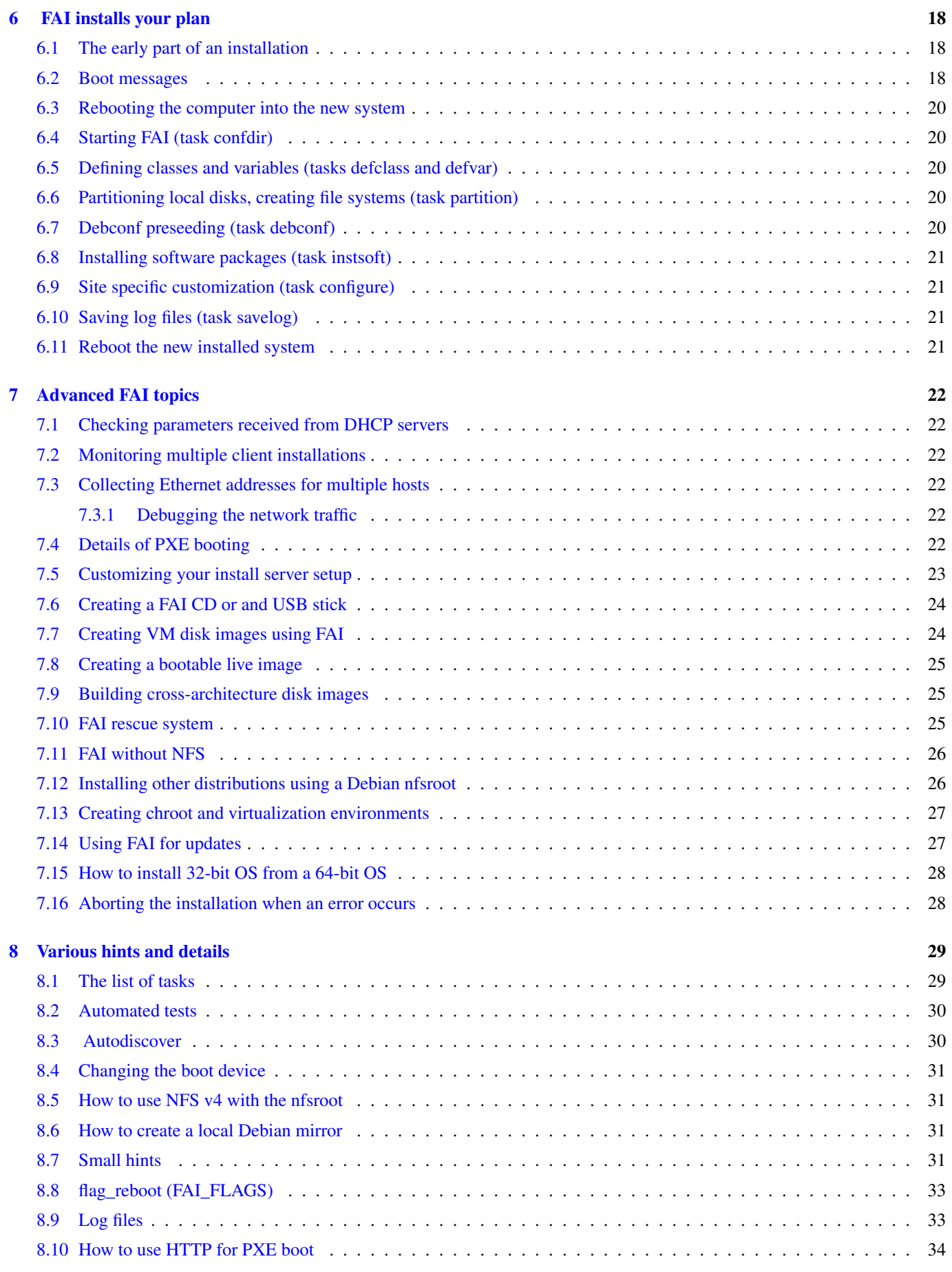

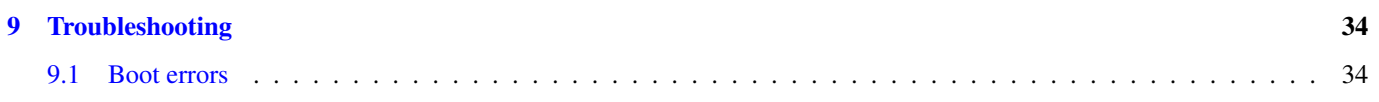

## Abstract

FAI is a non-interactive system to install, customize and manage Linux systems and software configurations on computers as well as virtual machines and chroot environments, from small networks to large infrastructures and clusters.

This manual describes the Fully Automatic Installation software. This includes the installation of the packages, setting up the server, creating of the configuration and how to deal with errors.

(c) 2000-2024 Thomas Lange

Copyright This manual is free software; you may redistribute it and/or modify it under the terms of the GNU General Public License as published by the Free Software Foundation; either version 2, or (at your option) any later version.

This is distributed in the hope that it will be useful, but without any warranty; without even the implied warranty of merchantability or fitness for a particular purpose. See the GNU General Public License for more details.

A copy of the GNU General Public License is available as */usr/share/common-licenses/GPL* in the Debian GNU/Linux distribution or on the World Wide Web at [the GNU website](https://www.gnu.org/copyleft/gpl.html) You can also obtain it by writing to the Free Software Foundation, Inc., 51 Franklin Street, Fifth Floor, Boston, MA 02110-1301, USA.

An older French version of this guide is available at [https://fai-project.org/fai-guide-fr.](https://fai-project.org/fai-guide-fr)

# <span id="page-5-0"></span>**1 Introduction**

# <span id="page-5-1"></span>**1.1 Availability**

### Homepage

<https://fai-project.org>

### FAI wiki

<https://wiki.fai-project.org>

### Download

<https://fai-project.org/download>

# Entry for *sources.list*

deb https://fai-project.org/download bookworm koeln

# Manual pages

<https://fai-project.org/doc/man/>

# Mailing list

<https://lists.uni-koeln.de/mailman/listinfo/linux-fai>

### Feedback

Send feedback and comments to  $fai@fai$ -project.org or to the mailing list.

### Bugs

Use the Debian bug tracking system (BTS) <https://bugs.debian.org/src:fai>

### User visible changes

<https://fai-project.org/NEWS>

### Source tree via git

git clone git://github.com/faiproject/fai.git

### View source tree via https

<https://github.com/faiproject/fai>

The man pages always include up-to-date information and a lot of details of all FAI commands. So, don't forget to read them carefully. Now read this manual, then enjoy the fully automatic installation and your saved time.

# <span id="page-5-2"></span>**1.2 Motivation**

Have you ever performed identical installations of an operating system several times? Would you like to be able to install a Linux cluster with dozens of nodes single handedly?

Repeating the same task again and again is boring — and will surely lead to errors. Also a whole lot of time could be saved if the installations were done automatically. An installation process with manual interaction does not scale. But clusters have the habit of growing over the years. Think long-term rather than planning just a few months into the future.

In 1999, I had to perform an installation of a Linux cluster with one server and 16 clients. Since I had much experience doing automatic installations of Solaris operating systems on SUN SPARC hardware, the idea to build an automatic installation for Debian was born. Solaris has an automatic installation feature called JumpStart<sup>[1](#page-5-3)</sup>. In conjunction with the auto-install scripts from Casper Dik<sup>[2](#page-5-4)</sup>, I could save a lot of time not only for every new SUN computer, but also for re-installation of existing

<span id="page-5-3"></span><sup>&</sup>lt;sup>1</sup>Solaris 8 Advanced Installation Guide at <https://docs.oracle.com/cd/E19455-01/806-0957/806-0957.pdf>

<span id="page-5-4"></span><sup>2</sup><http://www.science.uva.nl/pub/solaris/auto-install>

workstations. For example, I had to build a temporary LAN with four SUN workstations for a conference, which lasted only a few days. I took these workstations out of our normal research network and set up a new installation for the conference. When it was over, I simply integrated the workstations back into the research network, rebooted just once, and after half an hour, everything was up and running as before. The configuration of all workstations was exactly the same as before the conference, because everything was performed by the same installation process. I also used the automatic installation for reinstalling a workstation after a damaged hard disk had been replaced. It took two weeks until I received the new hard disk but only a few minutes after the new disk was installed, the workstation was running as before. And this is why I choose to adapt this technique to a PC cluster running Linux.

# <span id="page-6-0"></span>**1.3 How does FAI work**

The install client which will be installed using FAI, is booted via network card or from CD or USB stick. It gets an IP address and boots a Linux kernel which mounts its root file system via NFS (the nfsroot) from the install server. After the kernel is started, the FAI startup script performs the automatic installation which doesn't need any interaction. First, the hard disks will be partitioned, file systems are created and then software packages are installed. After that, the new installed operating system is configured to your local needs using some scripts. Finally, the new operating system will be booted from the local disk.

The details of how to install the computer (the configuration) are stored in the configuration space on the install server. Configuration files are shared among groups of computers if they are similar using the class concept. So you need not create a configuration for every new host. Hence, FAI is a scalable method to install a big cluster with a great number of nodes even if their configuration is not identical.

FAI can also be used as a rescue system or for hardware inventory. You can boot your computer, but it will not perform an installation. Instead it will run a fully functional Debian GNU/Linux without using the local hard disks. Then you can do a remote login and backup or restore a disk partition, check a file system, inspect the hardware or do any other task.

# <span id="page-6-1"></span>**1.4 Features**

- A fully automated installation can be performed.
- Very quick unattended installation.
- Flexible system through easy class concept.
- Update of running systems without re-installation.
- Cloud images for virtualization environment.
- Hosts can boot from network card, CD, USB stick.
- Simple creation of an installation or live ISO.
- PXE with DHCP boot method is supported.
- ReiserFS, ext3/ext4, btrfs and XFS file system support.
- Software RAID and LVM support. LUKS support.
- Automatic hardware detection.
- You can deploy Debian, Ubuntu, Rocky Linux, CentOS, AlmaLinux, SuSE
- Remote login via ssh during installation process possible.
- All similar configurations are shared among all install clients.
- Log files for all installations are saved to the installation server.
- Shell, Perl, Python, Ruby, expect and CFEngine scripts are supported during the customization step.
- Support for many protocols like NFS, FTP, HTTPS, git.
- Can be used as a rescue system and for hardware inventory.
- Diskless client support.
- Cross-architecture support e.g. for embedded devices.
- Easily add your own functions via hooks or change the default behavior.
- Cloning machines using disk images is supported.

# <span id="page-7-0"></span>**1.5 Installation times**

The installation time is determined by the amount of software and the speed of the hard disk. Here are some sample times. All install clients had a 1Gbit network card installed.

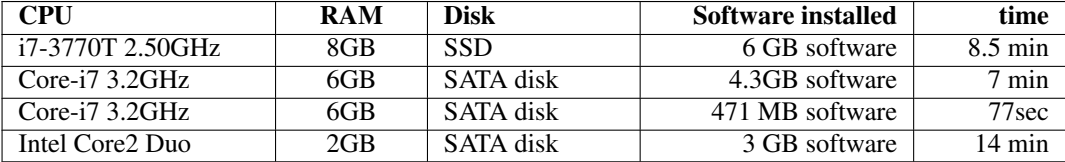

# <span id="page-7-1"></span>**2 Quickstart - For the impatient user**

# <span id="page-7-2"></span>**2.1 My first installation**

Without further ado, this section will provide a quick and easy demonstration of a fully automatic installation using the FAI CD and a virtual machine.

Just download the CD ISO image from <https://fai-project.org/fai-cd> and boot your VM using this CD. You will see a grub menu where you can select from different installation types.

This installation will run without an install server. The CD installation is the same as when run in a network environment using the FAI install server and can also be used from USB stick on a real computer.

You can also create yourself a custom fully automated installation image on the webpage <https://fai-project.org/FAIme> without the need of installing FAI on your computer.

# <span id="page-7-3"></span>**2.2 My first server installation**

We will create a private network and start two virtual machines. One will become your own FAI server, the other will be an install client.

If you intend to use VMware or VirtualBox, ensure that your client uses a bridged network connection. A detailed description is in the FAI wiki<sup>[3](#page-7-4)</sup>. Also, it is not possible to use bridged network interfaces over wireless, as most WiFi network cards do not support this feature.

When using Qemu/KVM and the fai-kvm wrapper you can create the network using the command fai-mk-network. First install some packages

```
# apt-get install qemu-system-gui qemu-kvm qemu-utils
```
The next command sets up a private network with a software bridge with several tap devices that belong to the user  $\langle$ username $\rangle$ .

fai-mk-network <username>

<span id="page-7-4"></span><sup>3</sup>[https://wiki.fai-project.org/index.php/VirtualBox\\_for\\_your\\_first\\_FAI\\_installation](https://wiki.fai-project.org/index.php/VirtualBox_for_your_first_FAI_installation)

After that, you can use fai-kvm (-h will give you some help) for starting virtual machines using KVM that are connected to this private network. Be careful. By default, fai-kvm will create the disk images for the virtual machines in  $/\text{tmp}$ , which is a RAM disk on most systems. It's no problem to create an empty 20G disk image in /tmp (even if this partition is of 4GB size), but while the VM is writing data to its disk, this will start to consume space in  $/\text{tmp}$ .

Start the first virtual host, which will become the FAI server  $4$ :

```
fai-kvm -Vn -s20 -u 1 cd faicd64-small.iso
```
In the grub menu select faiserver, using internal DHCP and a fixed IP. This will install a host called faiserver with IP 192.168.33.250 which contains all software needed for a FAI server. It will also set up a local package cache (using apt-cacher-ng). Once the installation is finished, reboot the machine. During the first boot of the new system, it will automatically set up the nfsroot. This may take some minutes.

After that you can start additional hosts using network boot. For every new host, you have to use a different value for  $-u$ , which will be used for generating different MAC addresses and using different disk image file names.

fai-kvm -Vn -u 2 pxe

Those install clients will show you a menu, where you can select which type of installation you like to perform. If the install client does not find the server, it is usually because fai-monitor is no longer running on it. This can happen, if you reboot the faiserver after the installation. To remedy this, simply run fai-monitor on the faiserver and re-attempt the client boot.

Another client could be started with:

fai-kvm -Vn -u 3 pxe

You can start as many machines in the network as tap devices are available. All these machines can connect to the outside internet but are only reachable from your host machine.

# <span id="page-8-0"></span>**3 Overview and Concepts**

FAI is a non-interactive system to install, customize and manage Linux systems and software configurations on computers as well as virtual machines and chroot environments, from small networks to large infrastructures and clusters. You can take one or more virgin PCs, turn on the power and after a few minutes Linux is installed, configured and running on the whole cluster, without any interaction necessary. Thus, it's a scalable method for installing and updating a cluster unattended with little effort involved. FAI uses the Linux operating system and a collection of shell and Perl scripts for the installation process. Changes to the configuration files of the operating system can be made by CFEngine, shell (bash and zsh), Perl, Python, Ruby and expect scripts.

FAI's target group are system administrators who have to install Linux onto one or even hundreds of computers. Because it's a general purpose installation tool, it can be used for installing a Beowulf cluster, a rendering farm or a Linux laboratory or a classroom. Also large-scale Linux networks with different hardware or different installation requirements are easy to establish using FAI. But don't forget to plan your installation. Chapter [\[plan\]](#page-14-5) has some useful hints for this topic.

# <span id="page-8-1"></span>**3.1 Important Terms**

First, some terms used in this manual are described.

### install server

It provides DHCP, TFTP and NFS services and the configuration data for all install clients. In the examples of this manual this host is called *faiserver*. The host where the package *fai-server* is installed.

install client

A host which will be installed using FAI and a configuration provided by the install server. Also called client for short. In this manual, the example hosts are called *demohost, xfcehost, gnomehost . . .* This computer should boot from its network interface using PXE.

<span id="page-8-2"></span><sup>&</sup>lt;sup>4</sup>This installation will consume about 2GB of space in  $/\text{tmp}$ .

### configuration space

A subdirectory structure containg several files. Those files describe the details of how the installation of the clients will be performed. All configuration data is stored here. It's also called config space for short. It includes information about:

- Hard disk layout in a format similar to fstab
- Local file systems, their types, mount points and mount options
- Software packages
- Keyboard layout, time zone, Xorg configuration, remote file systems, user accounts, printers . . .

The package *fai-doc* includes a sample configuration space including examples for hosts using the XFCE and GNOME environment amongst other examples. Calling fai-mk-configspace copies these examples to */srv/fai/config*. It's recommended to study those config files and scripts for easier understanding how FAI works.

# nfsroot, NFS-Root

A file system located on the install server. During the installation process it's the complete file system for the install clients. All clients share the same nfsroot, which they mount read only. The nfsroot needs about 1.1GB of free disk space.

# **TFTP**

Serves clients the initrd and kernel that is used for the installation process. Along with the file system served by NFS, these two make up a temporary OS in which the installations are performed.

### FAI classes

Classes are names which determine which configuration file is selected. If a client belongs to class WEBSERVER, it will be configured as a webserver, the class DESKTOP for e.g. determines which software packages will be installed.

### profile

A FAI profile is just a list of FAI classes assiged to a profile name, which is extended by a description of this profile. I.e. one could have two "Webserver" profiles, one including the APACHE class another including the NGINX class, to then install the respective webserver solution.

# tasks

The installation of a client consists of several parts, which are called tasks. Tasks are predefined subroutines which perform a certain part of the FAI. The following FAI tasks are performed during an installation on the install clients.

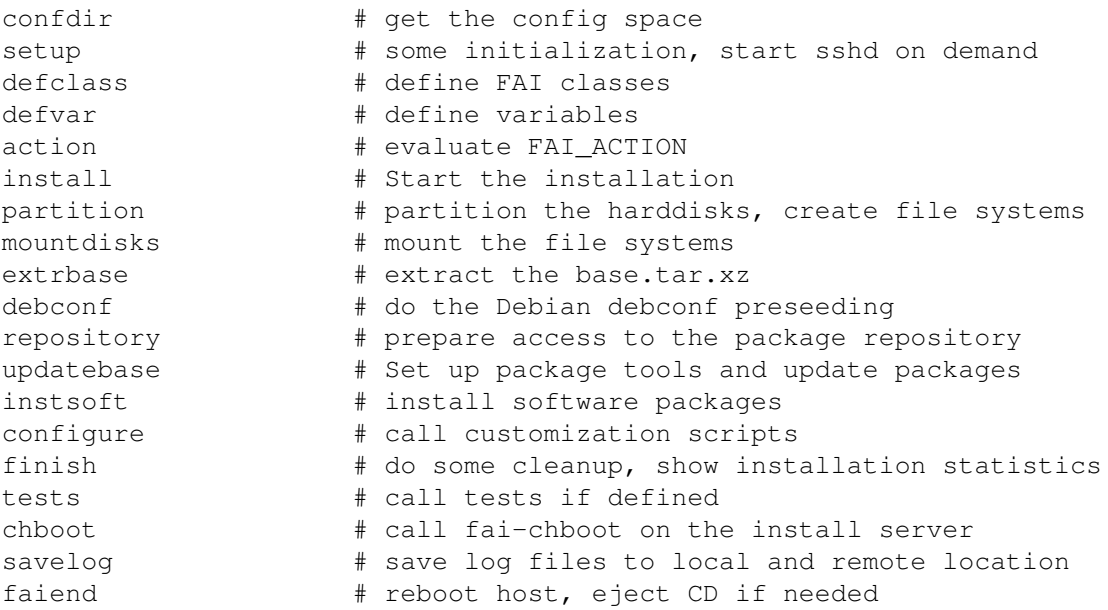

These are tasks, which are only executed when a different action is performed

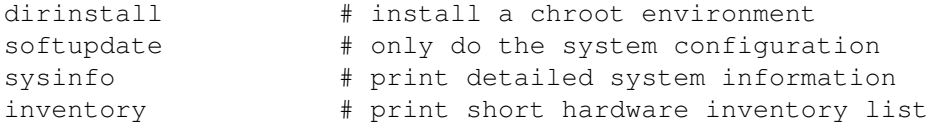

For a more in-depth description of *tasks* , see [\[tasks\].](#page-33-2)

Note that you are not limited to the FAI tasks. You can also define additional programs or scripts which will be run on particular occasions. They are called *hooks*.

### hooks

Hooks are plugins, they can add additional functionality to the installation process or even replace entire tasks of FAI. Hooks are explained in detail in [\[hooks\].](#page-20-4)

## <span id="page-10-0"></span>**3.2 The class concept**

Classes are used in nearly all tasks of the installation. Classes determine which configuration files to choose from a list of available alternatives. To determine which config files to use, FAI searches the list of defined classes and uses all configuration files that match a class name <sup>[5](#page-10-1)</sup>. The following loop implements this function in pseudo shell code:

```
for class in $all_classes; do
  if [ -r $config_dir/$class ]; then # if a file with name $class exists
     your_command $config_dir/$class # call a command with this file name
      # exit if only the first matching file is needed
   fi
done
```
The very nice feature of this is that you can add a new configuration alternative and it will automatically be used by FAI without changing the code, if the configuration file uses a class name.

This is because the loop automatically detects new configuration files that should be used. The idea of using classes in general and using certain files matching a class name for a configuration is adopted from the installation scripts by Casper Dik for Solaris. This technique proved to be very useful and easy.

You can group multiple hosts that share the same configuration files by using the same class. You can also split the whole configuration data for all clients into several classes and use them like lego bricks and build the entire configuration for a single client by assembling the bricks together.

If a client belongs to class *A*, we say the class *A* is defined for this client. A class has no value, it is just defined or undefined.

Classes determine how the installation is performed. For example, an install client can be configured to get the XFCE desktop by just adding the class *XFCE* to it. Naturally, also more granular configurations are possible. For instance, classes can describe how the hard disk should be partitioned, they can define which software packages will be installed, or which customization steps are performed.

Often, a client configuration is created by only changing or appending the classes to which this client belongs, making the installation of a new client very easy. Thus no additional information needs to be added to the configuration space if the existing classes suffice for your needs.

As you can see, classes are a central pillar of customizing your configuration space and with that your client installation. On how to define your own classes, refer to [\[defining classes\].](#page-16-1)

<span id="page-10-1"></span> ${}^{5}$ It's also possible to use only the configuration file with the highest priority since the order of classes define a priority from low to high within the list of classes.

# <span id="page-11-0"></span>**4 Setup your faiserver**

Here's how to set up the install server in a few minutes. Following steps are needed:

- 1. Set up the install server
	- a. Install FAI packages
	- b. Create the nfsroot
	- c. Copy the examples to the config space
	- d. Configure network daemons
	- e. Create the PXELINUX configurations
- 2. Boot and install clients

# <span id="page-11-1"></span>**4.1 Install the FAI packages**

- Install the key of the FAI project package repository:
- Add the URL of the package repository of the FAI project.
- Install the package *fai-quickstart* on your install server.

```
# wget -O fai-project.gpg https://fai-project.org/download/2BF8D9FE074BCDE4.gpg
# cp fai-project.gpg /etc/apt/trusted.gpg.d/
# echo "deb http://fai-project.org/download bookworm koeln" > /etc/apt/sources.list.d/fai. ←-
   list
# apt-get update
# aptitude install fai-quickstart
```
This will also install the packages for DHCP, TFTP and NFS server daemons.

# <span id="page-11-2"></span>**4.2 Create the nfsroot**

• Also enable the package repository of the FAI project in a different *sources.list* file which is used when building the nfsroot. Then, enable the log user for FAI.

```
# sed -i -e 's/^#deb/deb/' /etc/fai/apt/sources.list
# sed -i -e 's/#LOGUSER/LOGUSER/' /etc/fai/fai.conf
```
• By default, FAI uses <http://deb.debian.org> as package mirror, which should attempt to find a fast package repository for you. <sup>[6](#page-11-3)</sup> Now, we can run fai-setup(8)<sup>[7](#page-11-4)</sup> and check if everything went well. The log file is written to /var/log/fai/fai-setup.log.

```
# fai-setup -v
```
• These are some of the lines you will see at the end of *fai-setup*. A complete example of *fai-setup.log* is available on the FAI web page at [https://fai-project.org/logs/fai-setup.log.](https://fai-project.org/logs/fai-setup.log)

<span id="page-11-4"></span><span id="page-11-3"></span><sup>6</sup> If you want to use a faster mirror, adjust the URL in */etc/fai/apt/sources.list* and FAI\_DEBOOTSTRAP in */etc/fai/nfsroot.conf* before calling fai-setup. <sup>7</sup>This will call fai-make-nfsroot(8) internally.

```
FAI packages and related packages inside the nfsroot:
dracut 059-4
dracut-live 059-4
dracut-network 059-4
dracut-squash 059-4
fai-client 6.2
fai-nfsroot 6.2
fai-setup-storage 6.2
Waiting for background jobs to finish
fai-make-nfsroot finished properly.
Log file written to /var/log/fai/fai-make-nfsroot.log
Adding line to /etc/exports: /srv/fai/config 192.168.33.250/24(async,ro,no_subtree_check)
Adding line to /etc/exports: /srv/fai/nfsroot 192.168.33.250/24 (async,ro,no_subtree_check, ←
   no_root_squash)
Reloading nfs-kernel-server configuration (via systemctl): nfs-kernel-server.service.
Your initial config space is now located in /srv/fai/config
Please don't forget to fill out the FAI questionnaire after you've finished your project \leftrightarrowwith FAI.
FAI setup finished.
Log file written to /var/log/fai/fai-setup.log
```
• fai-setup has created the LOGUSER, the nfsroot and has added additional lines to */etc/exports*. The subdirectories added to */etc/exports* are exported via NFS v3, so all install clients in the same subnet can mount them via NFS.

# <span id="page-12-0"></span>**4.3 Creating the configuration space**

Install the simple examples into the configuration space  $8$ .

```
$ fai-mk-configspace
```
These examples contain configuration for some sample hosts. Depending on the host name used, your computer will be configured as follows:

### demohost

A machine which needs only a small hard disk. This machine is configured with network as DHCP client, and an account demo is created.

### xfcehost

A XFCE desktop is installed, using LVM, and the account demo is created.

### gnomehost

A GNOME desktop is installed, and the account demo is created.

### ubuntuhost

A Ubuntu desktop will be installed, and the account demo is created.

# other host names

Hosts with another host name will most notably use the classes FAIBASE, DHCPC and GRUB.

All hosts will have an account called *demo* with password *fai*. The root account also has the password *fai*.

If the FAI flag menu is added, instead of using the host name for determing the type of installation, a menu is presented, and the user can choose a profile for the installation.

<span id="page-12-1"></span><sup>8</sup>These files need not belong to the root account.

# <span id="page-13-0"></span>**4.4 Configure the network daemons**

For booting the install client via PXE, the install server needs a DHCP and a TFTP daemon running. The package *fai-quickstart* has already installed the software packages for those daemons. Additionally the package of the NFS server for exporting the nfsroot and the config space was installed.

### <span id="page-13-4"></span><span id="page-13-1"></span>**4.4.1 Configuration of the DHCP daemon**

Ideally, your faiserver should also be your DHCP server. If that is not the case, instruct the admin responsible of the DHCP server to configure it according to this section. Optionally, it is possible to avoid that by using the [\[autodiscover\]](#page-34-2) feature released in FAI 5.0.

An example for dhcpd.conf(5) is provided with the *fai-doc* package. Start using this example and look at all options used therein.

# cp /usr/share/doc/fai-doc/examples/etc/dhcpd.conf /etc/dhcp/

The only FAI specific information inside this configuration file is to set filename (DHCP option 67) to fai/pxelinux.0 and to set next-server (DHCP option 66, also called TFTP server name) and server-name to the name of your install server. All other information is only network related data, which is used in almost all DHCP configurations. Adjust these network parameters to your local needs.

```
deny unknown-clients;
option dhcp-max-message-size 2048;
use-host-decl-names on;
subnet 192.168.33.0 netmask 255.255.255.0 {
   option routers 192.168.33.250;
   option domain-name "my.example";
   option domain-name-servers 192.168.33.250;
  option time-servers faiserver;
  option ntp-servers faiserver;
   server-name faiserver;
   next-server faiserver;
   filename "fai/pxelinux.0";
}
```
If you make any changes to the DHCP configuration, you must restart the daemon.

# invoke-rc.d isc-dhcp-server restart

If you have multiple network interfaces, you can define on which interface the server will listen in */etc/default/isc-dhcp-server*. By default, the DHCP daemon writes its log messages to */var/log/daemon.log*.

### <span id="page-13-2"></span>**4.4.2 Adding a host entry to DHCP**

The MAC address is given by the hardware of the network card. For each install client you collect its MAC address and to map it to an IP address and to a host name. First, we add the IP address and the hostname to */etc/hosts* [9](#page-13-3) .

192.168.33.100 demohost

The mapping from the MAC address to the IP address is done in the *dhcpd.conf* file. Here, we add a host entry using the command dhcp-edit(8). Here you have to replace 01:02:03:AB:CD:EF ith the MAC you have found.

# dhcp-edit demohost 01:02:03:AB:CD:EF

After calling this command, this is what the host entry in *dhcpd.conf* will look like:

host demohost {hardware ethernet  $01:02:03:BB:CD:EF;fixed-address demonstr;$ }

<span id="page-13-3"></span><sup>&</sup>lt;sup>9</sup>You may also add this into your Domain Name System (DNS)

### <span id="page-14-0"></span>**4.4.3 TFTP**

Normally, you do not need any changes to the TFTP dameon configuration. The files which are provided by TFTP are located in */srv/tftp/fai*.

### <span id="page-14-1"></span>**4.4.4 NFS**

The command fai-setup has already set up the NFS daemon and added some lines to the configuration file */etc/exports*. It exports the directories using NFS v3.

# <span id="page-14-2"></span>**4.5 Creating the PXELINUX configuration**

The last step before booting your client for the first time is to specify what configuration the client should boot when doing PXE boot. We use the command fai-chboot (8) to create a pxelinux configuration for each install client. This includes information about the kernel, the initrd, the config space and some boot parameters. You should read the manual page, which gives you some good examples. Here's the command for starting the installation for the host demohost.

```
$ fai-chboot -IFv -u nfs://faiserver/srv/fai/config demohost
Booting kernel vmlinuz-4.19.0-5-amd64
append initrd=initrd.img-4.19.0-5-amd64 ip=dhcp
   FAI_FLAGS=verbose,sshd,createvt FAI_CONFIG_SRC=nfs://faiserver/srv/fai/config
demohost has 192.168.33.100 in hex C0A82164
Writing file /srv/tftp/fai/pxelinux.cfg/C0A82164 for demohost
```
At this point, you should have a working faiserver setup and your clients should boot into FAI and be able to install one of the examples.

In the following section, you can read about planning your installation, tailoring your configuration space to your particular needs and extending FAI using hooks.

### <span id="page-14-3"></span>**4.6 Custom server**

The faiserver and its setup is by no means static. It is possible to customize and extend your server. For this, please refer to the [\[Customizing your install server setup\]](#page-27-1) section in [\[advanced\].](#page-26-6)

# <span id="page-14-5"></span><span id="page-14-4"></span>**5 Plan your installation**

Before starting your installation, you should invest a lot of time into planning your installation. Once you're happy with your installation concept, FAI can do all the boring and repetitive tasks to turn your plans into reality. FAI can't do good installations if your concept is imperfect or lacks some important details. Start planning the installation by answering the following questions:

- Will I create a Beowulf cluster, or do I have to install some desktop machines?
- What does my LAN topology look like?
- Do I have uniform hardware? Will the hardware stay uniform in the future?
- Does the hardware need a special kernel?
- How should the hosts be named?
- How should the local hard disks be partitioned?
- Which applications will be run by the users?
- Do the users need a queuing system?
- What software should be installed?
- Which daemons should be started, and what should the configuration for these look like?
- Which remote file systems should be mounted?
- How should backups be performed?

You also have to think about user accounts, printers, a mail system, cron jobs, graphic cards, dual boot, NIS, NTP, timezone, keyboard layout, exporting and mounting directories via NFS and many other things. So, there's a lot to do before starting an installation. And remember that knowledge is power, and it's up to you to use it. Installation and administration is a process, not a product. FAI can't do things you don't tell it to do.

You don't need to start from scratch. Look at the files and scripts in the configuration space. There are a lot of things you can use for your own installation. A good paper called "Bootstrapping an Infrastructure" with more aspects of building an infrastructure is available at <http://www.infrastructures.org/papers/bootstrap/bootstrap.html>

# <span id="page-15-0"></span>**5.1 The configuration space and its subdirectories**

The configuration space is the collection of information about how exactly to install a client. The central configuration space for all install clients is located on the install server in */srv/fai/config* and its subdirectories. This will be mounted by the install clients to */var/lib/fai/config*. The main installation command fai(8) uses all these subdirectories in the order listed except for hooks.

# *class/*

Scripts and files to define classes and variables.

# *disk\_config/*

Configuration files for disk partitioning, software RAID, LVM and file system creation.

# *basefiles/*

Normally the file *base.tar.xz* (located inside the nfsroot) is extracted on the install client after the new file systems are created and before package are installed. This is a minimal base image, created right after calling debootstrap during the creation of the nfsroot on the install server. If you want to install another distribution than the nfsroot is, you can put a tar file into the subdirectory *basefiles/* and name it after a class. Then the command ftar(8) is used to extract the tar file based on the classes defined. Thus the file has to be named *CLASS.tar.xz* not *CLASS.base.tar.xz*. This is done in task *extrbase*. Use this if you want to install another distribution or version than that running during the installation.

This basefile can also be received based on FAI classes via HTTP/HTTPS or FTP by defining the variable FAI\_BASEFILEURL. FAI will download a file CLASSNAME.tar.xz (or tgz, or tar.gz,...) from this URL, if CLASSNAME matches a FAI class. Example:

FAI\_BASEFILEURL=https://fai-project.org/download/basefiles/

The folder must support directory listing. FAI will not probe for potentially matching files.

See chapter *[\[otherdists\]](#page-30-2)* for how to install different distributions.

# *debconf/*

This directory holds all debconf(7) data. The format is the same that is used by debconf-set-selections(1).

# *package\_config/*

Files with class names contain lists of software packages to be installed or removed by install packages (8). Files named *<CLASS>.gpg* are added to the list of keys used by apt for trusted package repositories.

# *pkgs/*

This directory can contain subdirectories named by classes. You can put *.deb* or *.rpm* files into these subdirectories. FAI will then install these packages without the need of creating the metadata of a package repository.

## *scripts/*

```
Scripts for your local site customization. Used by fai-do-scripts(1).
```
# *files/*

Files used by customization scripts. Most files are located in a subtree structure which reflects the ordinary directory tree. For example, the templates for *nsswitch.conf* are located in *\$FAI/files/etc/nsswitch.conf* and are named according to the classes that they should match: *\$FAI/files/etc/nsswitch.conf/NIS* is the version of */etc/nsswitch.conf* to use for the NIS class. Note that the contents of the files directory are not automatically copied to the target machine, rather they must be explicitly copied by customization scripts using the  $f \circ \phi$  (8) command.

# *hooks/*

Hooks are user defined programs or scripts, which are called during the installation process. They can extend or replace the default tasks. The file name must be of format *taskname.CLASSNAME[.sh]*. A hook called updatebase.DEBIAN is executed prior to the task updatebase and only if the install client belongs to the class DEBIAN.

# <span id="page-16-1"></span><span id="page-16-0"></span>**5.2 Defining classes**

There are different possibilities to define classes:

- 1. Some default classes are defined for every host: DEFAULT, LAST and its host name.
- 2. Classes may be listed within a file (by default in *class/<hostname>*)
- 3. Classes may be dynamically defined by scripts.

The last option is a very nice feature, since these scripts will define classes in a very flexible way. For example, several classes may be defined only if certain hardware is identified or a class is defined depending on the network subnet information.

All names of classes, except the host name, are written in uppercase. They must not contain a hyphen, a hash, a semicolon or a dot, but may contain underscores and digits.

The task *defclass* calls the command fai-class(1) to define classes. All scripts matching *ˆ[0-9][0-9]\** (they start with two digits) in the subdirectory *\$FAI/class* are executed for defining classes. Everything that is printed to STDOUT is automatically defined as a class. For more information on defining class, read the manual pages for fai-class(1). The script *50-hostclasses* (see below a stripped version) is used to define classes depending on the host name.

```
# use a list of classes for our demo machines
case $HOSTNAME in
    demohost)
        echo "FAIBASE GRUB DEMO" ;;
    xfcehost)
       echo "FAIBASE GRUB DEMO XORG XFCE LVM";;
    faiserver)
       echo "FAIBASE DEBIAN DEMO FAISERVER" ;;
    ubuntuhost)
        echo "FAIBASE DEBIAN DEMO UBUNTU JAMMY JAMMY64 XORG";;
    *)
        echo "FAIBASE DEBIAN DEMO" ;;
esac
```
Host names should rarely be used for the configuration files in the configuration space. Instead, a class should be defined and then added for a given host. This is because most of the time the configuration data is not specific for one host, but can be shared among several hosts.

The order of the classes is important because it defines the priority of the classes from low to high.

# <span id="page-17-0"></span>**5.3 Defining variables**

The task *defvar* defines the variables for the install client. Variables are defined by scripts in *class/\*.var*. All global variables can be set in *DEFAULT.var*. For groups of hosts use a class file. For a single host use the file \$HOSTNAME *.var*. Also here, it's useful to study all the examples.

The following variables are used in the examples and may also be useful for your installation:

# FAI\_ACTION

Set the action FAI should perform. Normally this is done by  $f$ ai-chboot (8). If you can't use this command, define this variable i.e. in the script *LAST.var*.

# FAI\_ALLOW\_UNSIGNED

If set to 1, FAI allows the installation of packages from unsigned repositories.

# CONSOLEFONT

Is the font which is loaded during installation by  $setfont(8)$ .

# KEYMAP

Defines the keyboard map files in */usr/share/keymaps* and *\$FAI/files*. You don't need to specify the full path, since this file will be located automatically.

# ROOTPW

The encrypted root password for the new system. You can use crypt (3), md5 and other hash types for the password. Use mkpasswd(1) for creating the hash for a certain password. For example, to generate a md5 hash for the password use

\$ echo "yoursecrectpassword" | mkpasswd -m yescrypt -s

# **UTC**

Set hardware clock to UTC if *UTC=yes*. Otherwise set clock to local time. See clock(8) for more information.

# **TIMEZONE**

Is the file relative to */usr/share/zoneinfo/* which indicates your time zone. E.g.: *TIMEZONE=Europe/Berlin*.

# MODULESLIST

A list of kernel modules which are loaded during boot of the new system (written to /etc/modules).

# <span id="page-17-1"></span>**5.4 Hard disk configuration**

The tool setup-storage(8) reads a file in *\$FAI/disk\_config* for the disk configuration. This file describes how all the local disks will be partitioned, which file system types should be created (like ext3/4, xfs, btrfs), and where they are mounted to. You can also create software RAID and LVM setups using this config file. It's also possible to preserve the disk layout or to preserve the data on certain partitions.

During the installation process all local file systems are mounted relative to */target*. For example if you specify the mount point */home* in a disk configuration file this will be the directory */target/home* during the installation process and will become */home* for the new installed system.

# <span id="page-17-2"></span>**5.5 Extract base file**

A base file is only needed when installing a distribution which is different from the one in the nfsroot.

# <span id="page-17-3"></span>**5.6 Debconf preseeding**

You can use the format described in debconf-set-selections(1).

# <span id="page-18-0"></span>**5.7 Access to the package repository**

FAI supports http, https and NFS for accessing the package mirror. Set the variable *\$FAI\_DEBMIRROR* for using NFS.

# <span id="page-18-2"></span><span id="page-18-1"></span>**5.8 Software package configuration**

Before installing packages, FAI will add the content of all files named *package\_config/class.gpg* to the list of apt keys. If your local repository is signed by your keyid AB12CD34 you can easily add this key, so FAI will use it during installation. Use this command for creating the *CLASS.gpg* file:

faiserver\$ gpg --export AB12CD34 > /srv/fai/config/package\_config/MYCLASS.gpg

The script install\_packages(8) installs the selected software packages. It reads all configuration files in *\$FAI/package\_config* whose file name matches a defined class. The syntax is very simple.

# an example package class PACKAGES taskinst german PACKAGES install-norec adduser nmap less zstd PACKAGES remove gpm xdm PACKAGES install GRUB\_PC grub-pc

Comments are starting with a hash (#) and are ending at the end of the line. Every package command begins with the word *PACKAGES* followed by a command name, which maps to a different package tool like apt-get, aptitude or dnf for e.g. The command defines which command will be used to install the packages named after this command. The list of all available commands can be listed using *install\_packages -H*. Supported package tools are: *apt, apt-get, aptitude, smart, yast, dnf, rpm, zypper*

# hold

Put a package on hold. This package will not be handled by dpkg, e.g not upgraded.

# install

Install all packages (using  $apt-qet$ ) that are specified in the following lines. If a hyphen is appended to the package name (with no intervening space), the package will be removed, not installed. All package names are checked for misspellings. Any package which does not exist, will be removed from the list of packages to install. So be careful not to misspell any package names.

# install-norec

Like install but without installing the recommended packages.

### remove

Remove all packages that are specified in the following lines. Append a + to the package name if the package should be installed.

### taskinst

Install all packages belonging to the tasks that are specified in the following lines using tasksel(1). You can also use *aptitude* for installing tasks.

### aptitude

Install all packages with the command aptitude. This will be the default in the future and may replace apt-get and taskinst. Aptitude can also install task packages.

## aptitude-r

Same as aptitude with option *--with-recommends*.

### unpack

Download package and unpack only. Do not configure the package.

## dselect-upgrade

Set package selections using the following lines and install or remove the packages specified. These lines are the output of the command *dpkg --get-selections*. It's not recommended to use this format, since you are also specifying all packages which are only installed because of a dependency or a recommends. It's better just to specify the pacakge you like to have, and to let FAI (and apt-get) resolve the dependencies.

Multiple lines with lists of space separated names of packages follow the PACKAGES lines. All dependencies are resolved. Packages with suffix *-* (eg. *lilo-*) will be removed instead of installed. The order of the packages doesn't matter. If you like to install packages from another release than the default, you can append the release name to the package name like in *openoffice.org/etch-backports*. You can also specify a certain version like *apt=0.3.1*. More information on these features are described in aptitude(8).

You can specify additional parameters for the package manager adding  $key = value$  after *PACKAGES <command>*. Currently we support *release=<name>* which will add *-t <name>* when installing packages.

Example:

PACKAGES install-norec release=testing nvidia-smi

This will install the nvidia-smi package from the testing release, including the dependencies. Don't forget to add an entry into *sources.list*. You may also want to adjust the apt pinning (see *apt\_references(5)*).

A line which contains the *PRELOADRM* commands, downloads a file using wget (1) into a directory before installing the packages. Using the *file:* URL, this file is copied from \$FAI\_ROOT to the download directory. For example the package realplayer needs an archive to install the software, so this archive is downloaded to the directory */root*. After installing the packages this file will be removed. If the file shouldn't be removed, use the command *PRELOAD* instead.

It's possible to append a list of class names after the command for apt-get. So this *PACKAGES* command will only be executed when at least one of the corresponding classes is defined (logical OR). So you can combine many small files into the file DEFAULT. WARNING! Use this feature only in the file DEFAULT to keep everything simple. See this file for some examples.

If you want to remove a package name from a certain class was part of this class before, you should not remove the package name from the class file, but instead append a dash (-) to it. This will make sure that the package is removed during a softupdate on hosts which were installed using the old class definition which included this package name.

If you specify a package that does not exist this package will be removed automatically from the installation list only if the command *install* is used.

The concept of classes priority allows a higher priority class (one that comes later in the sequence of classes) to override the selection of packages of a lower priority class. For this to work correctly, the higher priority class must use the same *PACKAGES* command (e.g. *PACKAGES install-norec* instead of just *PACKAGES install*) as the one used by the class it is trying to override. This is useful to suppress installation of a package, for example, to avoid installing the *linuxlogo* package installed by class FAIBASE:

```
# example of how to override:
#
# On FAIBASE we have:
# PACKAGES install-norec
# linuxlogo
#
# We want to _not_ install linuxlogo, and it is in a
# install-norec section, so we must also use install-norec.
PACKAGES install-norec
linuxlogo-
```
# <span id="page-20-5"></span><span id="page-20-0"></span>**5.9 Customization scripts**

The command  $f \text{ai-do-scripts}$  (1) is called to execute all scripts in this directory. If a directory with a class name exists, all scripts matching *ˆ[0-9][0-9]\** are executed in alphabetical order. So it's possible to use scripts of different languages (shell, cfengine, Perl, Python, Ruby, expect,..) for one class.

Thoses scripts write their output to sripts.log. The file status.log contains the names of all scripts executed and their exit status.

# <span id="page-20-1"></span>**5.9.1 Shell scripts**

Most scripts are Bourne shell scripts. Shell scripts are useful if the configuration task only needs to call some shell commands or create a file from scratch. In order not to write many short scripts, it's possible to use the ifclass command for testing if certain classes are defined.

ifclass -o A B C

checks if one of classes A, B or C are defined. Using -a (logical AND) checks if all classes of a list are defined. The command *ifclass C* checks if only class C is defined.

For copying files with classes, use the command  $f \circ \text{copy}(8)$ . If you want to extract an archive using classes, use  $f \circ f$  . For appending lines to a configuration file use  $a$ insl(1) instead of just echo string  $\gg$  filename.

FAI also supports *zsh(1)* scripts during the customization task. Within scripts, the variable  $\frac{1}{2}$ classes holds a space separated list with the names of all defined classes.

# <span id="page-20-2"></span>**5.9.2 Cfengine scripts**

CFEngine has a rich set of functions to edit existing configuration files, e.g *LocateLineMatching, ReplaceAll, InsertLine, AppendIfNoSuchLine, HashCommentLinesContaining*. But it can't handle variables which are undefined. If a variable is undefined, the whole cfengine script will abort.

More information can be found in the manual page  $cf$ engine $(8)$  or at the cfengine homepage [https://www.cfengine.com.](https://www.cfengine.com)

# <span id="page-20-4"></span><span id="page-20-3"></span>**5.10 Hooks**

Hooks let you specify functions or programs which are run at certain steps of the installation process. Before a task is called, FAI searches for existing hooks for this task and executes them. As you might expect, classes are also used when calling hooks. Hooks are executed for every defined class. You only have to create the hook with the name for the desired class and it will be used. If several hooks for a task exists, they are called in the order defined by the classes. If *debug* is included in \$FAI\_FLAG the option *-d* is passed to all hooks, so you can debug your own hooks. If some default tasks should be skipped, use the subroutine *skiptask* and a list of default tasks as parameters. In the examples provided, the hooks of the class CENTOS skips some Debian specific tasks.

The directory *\$FAI/hooks/* contains all hooks. A hook is an executable file following the naming scheme *taskname.CLASSNAME[.sh]* (e.g. *repository.CENTOS* or 'savelog.LAST.sh). The task name specifies which task to precede executing this hook, if the specified class is defined for the installing client. See section [\[tasks\]](#page-33-2) for a complete list of default tasks that can be used.

A hook of the form *hookprefix.classname* can't define variables for the installation script, because it's a subprocess. But you can use any binary executable or any script you wrote. Hooks that have the suffix *.sh* (e.g. *partition.DEFAULT.sh*) must be Bourne shell scripts and are sourced. So it's possible to redefine variables for the installation scripts.

In the first part of FAI, all hooks with prefix *confdir* are called. Those hooks can not be located in the config space, since it's not yet available. Therefore these hooks are the only hooks located in \$nfsroot*/\$FAI/hooks* on the install server. All other hooks are found in *\$FAI\_CONFIGDIR/hooks* on the install server.

All hooks that are called before classes are defined can only use the following classes: *DEFAULT \$HOSTNAME LAST*. If a hook for class *DEFAULT* should only be called if no hook for class \$HOSTNAME is available, insert these lines to the default hook:

```
hookexample.DEFAULT:
```

```
#! /bin/sh
# skip DEFAULT hook if a hook for $HOSTNAME exists
scriptname=$(basename $0 .DEFAULT)
[-f $FAI/hooks/$scriptname.$HOSTNAME ] && exit
# here follows the actions for class DEFAULT
.
.
```
Some examples for what hooks could be used:

- Load kernel modules before classes are defined in *\$FAI/class*.
- Send an email to the administrator if the installation is finished.
- Install a diskless client and skip local disk partitioning.
- Have a look at hooks/debconf.IMAGE for how to clone a machine using a file system image.

# <span id="page-21-0"></span>**5.11 FAI flags**

The variable \$FAI\_FLAGS contains a space separated list of flags. Flags are normally defined in the pxelinux.cfg file which should be created by *fai-chboot(1)*. The following flags are known:

### verbose

Create verbose output during installation. This should always be the first flag, so consecutive definitions of flags will be verbosely displayed.

# debug

Create debug output. No unattended installation is performed. During package installation you have to answer all questions of the postinstall scripts on the client's console. A lot of debug information will be printed out. This flag is only useful for FAI developers.

# sshd

Start the ssh daemon to enable remote logins. You can then log in as *root* to all install clients during the installation. The default password is *fai* and can be changed by setting FAI\_ROOTPW in nfsroot.conf(5). To log in from your server to the install client (named demohost in this example) use:

```
$ ssh root@demohost
Warning: Permanently added 'demohost,192.168.33.100' to the list of known hosts.
root@demohost's password:
```
This is only the root password during the installation process, not for the new installed system. You can also log in without a password when using \$SSH\_IDENTITY.

# createvt

Create two virtual terminals and execute a bash if *ctrl-c* is typed in the console terminal. The additional terminals can be accessed by typing *Alt-F2* or *Alt-F3*. Otherwise, no terminals are available and typing *ctrl-c* will reboot the install client. Setting this flag is useful for debugging. If you want an installation which should not be interruptible, do not set this flag.

### menu

This enables a user menu for selecting a profile. All files class/\*.profile are read and a curses based menu will be created.

### screen

Run FAI inside a screen (1) session. The session is called FAI. If you log in via ssh from remote you can attach to the session using:

\$ screen -x

### tmux

Run FAI inside a tmux(1) session. The session is called FAI. If you log in via ssh from remote you can attach to the session using:

\$ tmux attach

### reboot

Reboot the install client after installation is finished without typing RETURN on the console. If this flag is not set, and error.log contains anything, the install client will stop and wait that you press RETURN. If no errors occurred, the client will always reboot automatically.

### halt

Halt the install client at the end of the installation, instead of rebooting into the new system.

### initial

Used by setup-storage(8). Partitions marked with preserve\_reinstall are preserved unless this flag is set. Often, this flag is set in a file *class/\*.var* by using setting *flag\_initial=1*.

# <span id="page-22-0"></span>**6 FAI installs your plan**

# <span id="page-22-1"></span>**6.1 The early part of an installation**

After the kernel has booted, it mounts the root file system via NFS from the install server and starts the script */usr/sbin/fai* [10](#page-22-3) . This script controls the sequence of the installation. No other scripts in */etc/init.d/* are used.

The configuration space is made available via the configured method (an NFS mount by default) from the install server to the path defined in *\$FAI* [11](#page-22-4)

### <span id="page-22-2"></span>**6.2 Boot messages**

When booting the install client from network card with PXE you will see some messages like this:

```
Managed PC Boot Agent (MBA) v4.00
Pre-boot eXecution Environment (PXE) v2.00
DHCP MAC ADDR: 00 A2 A3 04 05 06
DHCP.../
CLIENT MAC ADDR: 00 A2 A3 04 05 06 GUID: 3D6C4552
CLIENT IP: 192.168.33.100 MASK: 255.255.255.0 DHCP IP: 192.168.33.250
GATEWAY IP: 192.168.33.1
!PXE entry point found (we hope) at 9854:0106 via plan A
UNDI code segment at: 9854 len 5260
UNDI data segment at: 921D len 63A2
Getting cached packet 01 02 03
My Ip address seems to be C0A82164 192.168.33.100
```
<span id="page-22-3"></span><sup>10</sup>Since the root file system on the clients is mounted via NFS, fai is located in */srv/fai/nfsroot/usr/sbin* on the install server.

<span id="page-22-4"></span><sup>11</sup>*\$FAI* is an internal variable used by the FAI scripts. By default the path is */var/lib/fai/config*.

```
ip=192.168.33.100:192.168.33.250:192.168.33.1:255.255.255.0
BOOTIF=01-00-A2-A3-04-05-06
SYSUUID=
TFTP prefix: fai/
Trying to load pxelinux.cfg/C0A82164
Loading vmlinuz-6.1.0-17-amd64...................
Loading initrd.img-6.1.0-17-amd64......................ready.
```
At this point the install client has successfully received the network config via DHCP and the kernel and initrd via TFTP. It now boots the Linux kernel and the initrd. If everything went right, the initrd mounts the nfsroot  $12$  and the FAI scripts are started. The first thing you see is the red FAI copyright message.

```
-------------------------------------------------
                  Fully Automatic Installation - FAI
                  6.2 (c) 1999-2024
                  Thomas Lange <lange@cs.uni-koeln.de>
            -------------------------------------------------
Calling task_confdir
Kernel currently running: Linux 6.1.0-17-amd64 x86_64 GNU/Linux
Kernel parameters: BOOT_IMAGE=vmlinuz-6.1.0-17-amd64 initrd=initrd.img-6.1.0-17-amd64 \
  ip=dhcp rw root=192.168.33.250:/srv/fai/nfsroot:vers=3 rootovl FAI_FLAGS=verbose,sshd, ←-
     createvt
 FAI_ACTION=install FAI_CONFIG_SRC=nfs://faiserver/srv/fai/config
Reading /tmp/fai/boot.log
FAI_FLAGS: verbose sshd createvt
Monitoring to server faiserver enabled.
FAI_CONFIG_SRC is set to nfs://faiserver/srv/fai/config
Configuration space faiserver:/srv/fai/config mounted to /var/lib/fai/config
Source hook: setup.DEFAULT.sh
setup.DEFAULT.sh OK.
Calling task_setup
FAI_FLAGS: verbose sshd createvt
Press ctrl-c to interrupt FAI and to get a shell
Starting FAI execution - 20240117_194012
Calling task_defclass
fai-class: Defining classes.
Executing /var/lib/fai/config/class/01-classes.
01-classes OK.
Executing /var/lib/fai/config/class/10-base-classes.
10-base-classes OK.
Executing /var/lib/fai/config/class/20-hwdetect.sh.
ens3 UP 52:54:00:11:23:01 <BROADCAST, MULTICAST, UP, LOWER_UP>
ens3 UP 192.168.33.101/24 fe80::5054:ff:fe11:2301/64
New disklist: vda
20-hwdetect.sh OK.
Executing /var/lib/fai/config/class/40-parse-profiles.sh.
40-parse-profiles.sh OK.
Executing /var/lib/fai/config/class/41-warning.sh.
41-warning.sh OK.
Executing /var/lib/fai/config/class/50-host-classes.
50-host-classes OK.
Executing /var/lib/fai/config/class/60-misc.
60-misc OK.
Executing /var/lib/fai/config/class/85-efi-classes.
85-efi-classes OK.
List of all classes: DEFAULT LINUX AMD64 DHCPC FAIBASE DEBIAN DEMO GRUB_PC demohost2 LAST
```
<span id="page-23-0"></span><sup>12</sup>*/srv/fai/nfsroot* from the install server via NFS

You can also see the list of FAI classes, that are defined for this host. This list is very important for the rest of the installation.

The first task is called *confdir*, which is responsible for getting access to the config space. Here, we use an NFS mount from the install server as you can see on the console (and later in the logs).

```
FAI_CONFIG_SRC is set to nfs://faiserver/srv/fai/config
Configuration space faiserver:/srv/fai/config mounted to /var/lib/fai/config
```
Before the installation is started ( $$FAI$  ACTION=install) the computer beeps three times. So, be careful when you hear three beeps but you do not want to perform an installation and let FAI erase all yout data on the local disk!

# <span id="page-24-0"></span>**6.3 Rebooting the computer into the new system**

For rebooting the computer during or at the end of the installation you should use the command faireboot in favour of the normal reboot command. Use faireboot also if logged in from remote. If the installation hasn't finished, use *faireboot -s*, so the log files are also copied to the install server.

If the installation has finished successfully, the computer should boot a small Debian system. You can login as user *demo* or *root* with password *fai*.

# <span id="page-24-1"></span>**6.4 Starting FAI (task confdir)**

After the install client has booted only the script */usr/sbin/fai* is executed. It will do some minimal initialization. The variable \$FAI\_CONFIG\_SRC <sup>[13](#page-24-5)</sup> is used to get access to the FAI configuration space which is then available in the directory \$FAI <sup>[14](#page-24-6)</sup>. FAI will not proceed without the config space.

You can access the config space using different methods. Supported methods are: nfs:, file:, cvs:, svn: git:, hg:, http: and detect:. See fai.conf(5) for a detailed description of these methods.

# <span id="page-24-2"></span>**6.5 Defining classes and variables (tasks defclass and defvar)**

The command fai-class(1) executes scripts in *\$FAI/class* for defining classes. If the scripts write a string to stdout, this will be defined as a class. Read all the details in the man page of  $fail$  .

After defining the classes, every file matching *.var* with a prefix which matches a defined class is sourced to define variables. It must contain valid shell code.

# <span id="page-24-3"></span>**6.6 Partitioning local disks, creating file systems (task partition)**

For the disk partitioning exactly one disk configuration file from *\$FAI/disk config* is selected using classes.

The format of the disk configuration is similar to a fstab file.

The partitioning tool setup-storage(8) performs all commands necessary for creating the disk partition layout, software RAID, LVM and for creating the file systems. Disks and partitions may easily be referenced by disk1.1, disk2.4 etc. Read the manual page of setup-storage(8) for a detailed description and some examples of the format.

# <span id="page-24-4"></span>**6.7 Debconf preseeding (task debconf)**

Files in *\$FAI/debconf* are used for the usual debconf(7) preseeding if the file names match a class name.

<span id="page-24-6"></span><sup>14</sup>/var/lib/fai/config

<span id="page-24-5"></span><sup>13</sup>It is defined on the kernel command line

# <span id="page-25-0"></span>**6.8 Installing software packages (task instsoft)**

The command install packages (8) reads the config files from *\$FAI/package config* in a class based manner and installs software packages on the new file system.

It installs the packages using apt-get(8), aptitude(1), yum or other package tools without any manual interaction needed. Package dependecies are also resolved by the package tools.

The format of the configuration files is described in  $[packageconfig]$ .

Additionaly FAI will install packages (*.deb* or .rpm') from the directories *\$FAI/pkgs/<CLASSNAME>*.

# <span id="page-25-1"></span>**6.9 Site specific customization (task configure)**

Often the default configurations of the software packages will not meet your site-specific needs. You can call arbitrary scripts which adjust the system configuration. Therefore the command fai-do-scripts(1) executes scripts in *\$FAI/scripts* in a class based manner. It is possible to have several scripts of different types (shell, cfengine, . . . ) to be executed for one class.

The default set of scripts in *\$FAI/scripts* include examples for installing Debian and Rocky Linux machines. They set the root password, add a user account (set by '\$username, default to demo), set the timezone, configure the network for DHCP or using a fixed IP address, setup grub and more. They should do a reasonable job for your installation. You can edit them or add new scripts to match your local needs.

More information about these scripts are described in [\[cscripts\].](#page-20-5)

# <span id="page-25-5"></span><span id="page-25-2"></span>**6.10 Saving log files (task savelog)**

When all tasks are finished, the log files are written to /var/log/fai/\$HOSTNAME/install/ <sup>[15](#page-25-4)</sup> on the new system and to the account on the install server if \$LOGUSER is defined (you have to enable this in */srv/fai/config/class/FAIBASE.var*). It is also possible to specify another host as log saving destination through the variable \$LOGSERVER. If \$LOGSERVER is not defined, FAI uses the variable \$SERVER which is only defined during an initial installation (by get-boot-info).

Additionally, two symlinks will be created to indicated the last directory written to. The symlink *last* points to the log directory of the last FAI action performed. The symlinks *last-install* and *last-sysinfo* point to the directory of the last corresponding action. By default log files will be copied to the log server using scp. You can use the variable \$FAI\_LOGPROTO in file *fai.conf(5)* to choose another method for saving logs to the remote server. Here's an example of the symlink structure:

```
lrwxrwxrwx 1 fai fai 23 Dec 2 2013 last-sysinfo -> sysinfo-20131202_161237
drwxr-xr-x 2 fai fai 4096 Dec 2 2013 sysinfo-20131202_161237
drwxr-xr-x 2 fai fai 4096 Feb 14 2014 install-20140214_142150
drwxr-xr-x 2 fai fai 4096 Dec 2 11:47 install-20141202_113918
lrwxrwxrwx 1 fai fai 23 Dec 4 13:22 last-install -> install-20141204_131351
lrwxrwxrwx 1 fai fai 23 Dec 4 13:22 last -> install-20141204_131351
drwxr-xr-x 2 fai fai 4096 Dec 4 13:22 install-20141204_131351
```
Examples of the log files can be found at [https://fai-project.org/logs.](https://fai-project.org/logs)

# <span id="page-25-3"></span>**6.11 Reboot the new installed system**

Before rebooting, the install client calls  $f$ ai-chboot  $-d$  <hostname> on the install server, to disable its own PXELINUX configuration. Otherwise, it would restart the installation during the next boot. Normally this should boot the new installed system from its second boot device, the local hard disk.

At the end, the system is automatically rebooted if "reboot" was added to \$FAI\_FLAGS.

<span id="page-25-4"></span><sup>15</sup>*/var/log/fai/localhost/install/* is a link to this directory.

# <span id="page-26-6"></span><span id="page-26-0"></span>**7 Advanced FAI topics**

# <span id="page-26-1"></span>**7.1 Checking parameters received from DHCP servers**

If the install client boots you can check if all information from the DHCP daemon are received correctly. The received information is written to */tmp/fai/boot.log*. An example of the result of a DHCP request can be found in the sample log files.

# <span id="page-26-2"></span>**7.2 Monitoring multiple client installations**

You can monitor the installation of all install clients with the command  $f$ ai-monitor(8). All clients check if this daemon is running on the install server (or the machine defined by the variable \$monserver). Each time a task starts or ends, a message is sent. The FAI monitor daemon prints this messages to standard output. There's also a graphical frontend available, called fai-monitor-gui(1).

```
$ fai-monitor | fai-monitor-gui - &
```
# <span id="page-26-3"></span>**7.3 Collecting Ethernet addresses for multiple hosts**

You have to collect all Ethernet (MAC) addresses of the install clients and assign a host name and IP address to each client. To collect the MAC addresses, boot your install clients. You can already do this before any DHCP daemon is running in your subnet. They will fail to boot (because of the missing DHCP or missing TFTP), but you can still collect the MAC addresses.

While the install clients are booting, they send broadcast packets to the LAN. You can log the MAC addresses of these hosts by running the following command simultaneously on the server:

faiserver# tcpdump -qtel broadcast and port bootpc >/tmp/mac.list

After the hosts have been sent some broadcast packets abort tcpdump by typing *ctrl-c*. You get a list of all unique MAC addresses with these commands:

faiserver\$ perl -ane 'print "\U\$F[0]\n"' /tmp/mac.list|sort|uniq

After that, you only have to assign these MAC addresses to host names and IP addresses (*/etc/ethers* and */etc/hosts* or correspond-ing NIS maps). With this information you can configure your DHCP daemon (see the section [\[bootdhcp\]\)](#page-13-4). <sup>[16](#page-26-7)</sup>

# <span id="page-26-4"></span>**7.3.1 Debugging the network traffic**

If the client can't successfully boot from the network card, use tcpdump(8) to look for Ethernet packets between the install server and the client. Search also for entries in several log files made by  $tftpd(8)$  and dhcpd(8) :

faiserver\$ egrep "tftpd|dhcpd" /var/log/\*

# <span id="page-26-5"></span>**7.4 Details of PXE booting**

Here we describe the details of PXE booting, which are only needed if you have problems when booting your install clients.

Almost all modern bootable network cards support the PXE boot environment. PXE is the Preboot Execution Environment. This requires the PXELINUX bootloader and a special version of the *TFTP* daemon, which is available in the Debian packages pxelinux and tftpd-hpa. PXE booting also needs a DHCP server, so that the network card can configure its IP parameters. This is the sequence of a PXE boot:

• Network card of the client sends its MAC address

<span id="page-26-7"></span><sup>&</sup>lt;sup>16</sup>I recommend to write the MAC addresses (last three bytes will suffice if you have network cards from the same vendor) and the host name in the front of each chassis.

- DHCP server replies with IP configuration for the client
- Network card configures IP
- Install client gets the pxelinux.0 binary via TFTP
- Get the pxelinux.cfg/C0A8210C configuration file via TFTP
- C0A8210C is the IP address of the client in hexadecimal
- This configuration contains kernel, initrd and additional kernel command line parameters, which was created by  $f$ ai-chboot.
- Get the kernel and initrd via TFTP.

Example of a pxelinux.cfg file:

```
default fai-generated
label fai-generated
kernel vmlinuz-6.1.0-17-amd64
append initrd=initrd.img-6.1.0-17-amd64 ip=dhcp root=/srv/fai/nfsroot:vers=3 rootovl
   FAI_FLAGS=verbose, sshd, createvt FAI_CONFIG_SRC=nfs://faiserver/srv/fai/config FAI_ACTION ←
   =install
```
See */usr/share/doc/syslinux/pxelinux.doc* for more detailed information about PXELINUX. FAI uses the lpxelinux.0 binary which also supports loading the kernel and initrd via FTP or HTTP. The command *fai-chboot(8)* supports this with the option *-U*.

# <span id="page-27-1"></span><span id="page-27-0"></span>**7.5 Customizing your install server setup**

- local/faster package mirror
- different loguser
- local root pw inside nfsroot

The configuration for the FAI package (not the configuration data for the install clients) is defined in *fai.conf(5)*. Definitions that are only used for creating the nfsroot are located in *nfsroot.conf(5)*. Check these important variables in *nfsroot.conf* before calling *fai-setup* or *fai-make-nfsroot*.

### FAI\_DEBOOTSTRAP

Building the nfsroot uses the command debootstrap(8). It needs the location of a Debian mirror and the name of the distribution (like bullsseye, bookworm, sid) for which the basic Debian system should be built. Do not use different distributions here and in */etc/fai/apt/sources.list*. This will create a broken nfsroot.

### NFSROOT\_ETC\_HOSTS

This variable is only needed if the clients do not have access to a DNS server. This multiline variable is added to /etc/hosts inside the nfsroot. Then the install clients can access those hosts by name without using DNS.

The content of */etc/fai/apt/sources.list* is used by the install server and also by the clients. If your install server has multiple network cards and different host names for each card (as for a Beowulf server), use the install server name which is known by the install clients.

If you have problems running fai-setup, they usually stem from fai-make-nfsroot(8) which is called by former command. Adding *-v* gives you a more verbose output which helps you pinpoint the error. The output is written to */var/log/fai/faimake-nfsroot.log*. [17](#page-27-2)

The setup also creates the account *fai* (defined by \$LOGUSER) if not already available. So you can add a user before calling fai-setup(8) using the command adduser(8) and use this as your local account for saving log files. The log files of

<span id="page-27-2"></span><sup>17</sup>For debugging purpose it may help to enter the chroot environment manually using this command. *faiserver# chroot /srv/fai/nfsroot bash*

all install clients are saved to the home directory of this account. You should change the primary group of this account, so this account has write permissions to */srv/tftp/fai* in order to call fai-chboot for creating the PXE configuration for the hosts.

When you make changes to *fai.conf*, *nfsroot.conf* the nfsroot has to be rebuilt by calling fai-make-nfsroot(8). If you only like to install a new kernel package to the nfsroot add the flags *-k* or *-K* to fai-make-nfsroot. This will not recreate your nfsroot, but only updates your kernel and kernel modules inside the nfsroot or add additional packages into the nfsroot.

# <span id="page-28-0"></span>**7.6 Creating a FAI CD or and USB stick**

You can easily create an installation CD (or USB stick) of your network installation setup. This will perform the same installation and configuration from CD without the need of the install server. Therefore you need to create a partial mirror of all Debian packages needed for your FAI classes (using  $fail$ -mirror(1)). Then the command  $fail$ -cd(8) will put this mirror, the nfsroot and the config space onto a bootable CD. That's it!

To easily create the installation CD, you can use the following command (for more tuning details see  $\text{fail-cd}(8)$ ):

faiserver# fai-cd -m <partialMirrorDir> fai-cd.iso

This installation CD contains all data needed for the installation. The command  $\text{fail-cd}(8)$  puts the nfsroot, the configuration space and a subset of the Debian mirror onto a CD-ROM. A partial package mirror is created using the command fai-mirror(1) which contains all packages that are used by the classes used in your configuration space. A sample ISO image is available at [https://fai-project.org/fai-cd.](https://fai-project.org/fai-cd)

Using the command dd(1) you can also create a bootable USB stick by just writing the content of the ISO file to your USB stick (here the stick is */dev/sdf*).

faiserver# dd if=fai-cd.iso of=/dev/sdf bs=1M

mk-data-partition is a tool that extends an ISO (that will be copied to an USB stick) or an USB stick containing an ISO with an ext4 or exFAT partition and sets the file system label to MY-DATA. This partition is automatically mounted to */media/data* by FAI. You can copy your own *.deb* packages into this data partition und the subdiretories *pkgs/<CLASSNAME>*. FAI will then install these packages if the equivalent class is defined.

Example how to use mk-data-partition:

# mk-data-partition -s 1G -c faicd-large.iso A B

The former command creates the data partition of size 1 Gbytes inside the ISO file and copy directories A and B to it. You can then copy the modified ISO onto an USB stick.

If the ISO is already on the USB stick and if it's available as *dev/sdf*, you can add a data partition of type exFAT will will use the whole remaining part of the USB stick by using this command:

# mk-data-partition -F /dev/sdf

# <span id="page-28-1"></span>**7.7 Creating VM disk images using FAI**

The command fai-diskimage(8) creates disk images, which can be used with a virtual machine like KVM, VMware, VirtualBox or a cloud service like OpenStack, GCE, EC2 and others. The installation process performs the normal FAI tasks on a raw disk image. After the installation you can boot the disk image and have a running system. The disk image can also be converted to qcow2 format. You do not need to setup the FAI nfsroot when only using fai-diskimage. But you need a basefile in your configuration space. Setting the variable \$FAI\_BASEFILEURL will automatically download an appropriate base file into your config space.

Here's an example how to create a raw disk image for a host called cloud3, with a small set of software packages:

```
# export FAI_BASEFILEURL=https://fai-project.org/download/basefiles/
 # fai-diskimage -vu cloud3 -S2G -cDEBIAN,BOOKWORM64,AMD64,FAIBASE,GRUB_PC,DHCPC,DEMO,CLOUD, ←-
   LAST disk.raw
```
This command will create a disk image called ubuntu.qcow2 for a Ubuntu 16.04 desktop with hostname set to foobar.

```
# export FAI_BASEFILEURL=https://fai-project.org/download/basefiles/
```

```
# cl=DHCPC,UBUNTU,JAMMY,JAMMY64,AMD64,XORG,LAST
```

```
# fai-diskimage -Nvu foobar -S5G -c$cl ubuntu.qcow2
```
You can give disk images a try without installing FAI, if you visit <https://fai-project.org/FAIme/cloud>

# <span id="page-29-0"></span>**7.8 Creating a bootable live image**

Creating a bootable live ISO is easy with FAI. You only need two steps. First, create your live environment using the command *fai dirinstall*. Don't forget to add the class LIVEISO. Then create the live ISO using *fai-cd*:

```
# cl="DEBIAN,BOOKWORM64,AMD64,FAIBASE,XFCE,XORG,DHCPC,DEMO,LIVEISO,LAST"
# LC_ALL=C fai -v dirinstall -u xfce33 -c $cl \
    -s file:///srv/fai/config /srv/xfce
# fai-cd -s500 -MH -d none -g /etc/fai/grub.cfg.live \
   -n /srv/xfce live.iso
```
The nfsroot is not needed for a live ISO. Currently there's no live ISO of the install server available.

# <span id="page-29-1"></span>**7.9 Building cross-architecture disk images**

Starting FAI 5.4 it's now possible to build a disk image for different architectures than the host is running. For example you can build an image for 64-bit ARM architecture (aarch64) on a host running on amd64 architecture. Here are the steps do to:

```
# apt install qemu-system-arm qemu-user-static fai-server fai-setup-storage fai-doc qemu- ←-
   utils
# fai-mk-configspace
# export FAI_BASEFILEURL=https://fai-project.org/download/basefiles/
# fai-diskimage -vu armhost -S2G -cDEFAULT, DHCPC, DEBIAN, ARM64, BUSTER ARM64, FAIBASE, DEMO, ←
   CLOUD,LAST arm64.raw
# chown your user id arm64.raw
# cp /var/log/fai/armhost/last/vmlinuz* vmlinuz
# cp /var/log/fai/armhost/last/initrd.img* initrd
Then you can run qemu as a normal user:
```

```
> qemu-system-aarch64 -m 1000 -M virt, qic_version=3 -cpu cortex-a57 -drive file=arm64.raw, ←
   if=virtio,index=1 -no-reboot -nographic -name ARM64 -net nic,name=eth0,model=virtio -net ←-
    user,name=eth0,-kernel vmlinuz -initrd initrd -append "console=ttyAMA0 rw ip=dhcp root ←
   =/dev/vda1 net.ifnames=0"
```
This works similar for other architectures. Keep in mind, that qemu network setup will have poor performance if not using the virtio driver as above or tap devices.

You can find the base files for many architectures at [https://fai-project.org/download/basefiles/,](https://fai-project.org/download/basefiles/) or use  $mk$ -basefile to create your own.

# <span id="page-29-2"></span>**7.10 FAI rescue system**

If you set the variable  $\frac{1}{2FAI}$  ACTION to *sysinfo* (for e.g. by using  $\frac{1}{2}a\bar{i}$  -chboot  $-$ S), the client will not install a new system, but will collect a lot of system information. If you set \$FAI\_ACTION to *inventory* you will only get a few hardware information. Both actions can be used for FAI as a rescue system.

Type *ctrl-c* to get a shell or use *Alt-F2* or *Alt-F3* and you will get another console terminal, if you have added *createvt* to \$FAI\_FLAGS.

You now have a running Linux system on the install client without using the local hard disk. Use this as a rescue system if your local disk is damaged or the computer can't boot properly from hard disk. You will get a shell and you can execute various commands (dmesg, lsmod, df, lspci, . . . ). Look at the log file in */tmp/fai*. There you can find much information about the boot process.

FAI mounts all file systems it finds on the local disks read only. It also tells you on which partition a file */etc/fstab* exists. When only one file system table is found, the partitions are mounted according to this information. Here's an example:

```
demohost:~# df
Filesystem 1K-blocks Used Available Use% Mounted on
devtmpfs 1950880 0 1950880 0% /dev
tmpfs 1971656 336 1971320 1% /run
overlay 1971656 148 1971508 1% /
tmpfs 1971656 148 1971508 1% /live/cow
192.168.33.250:/srv/fai/nfsroot
                      15416320 12121088 919552 93% /live/image
faiserver:/srv/fai/config 15416320 12121088 919552 93% /var/lib/fai/config
/dev/mapper/vg1-root 7828376 1599880 5811116 22% /target
/dev/vda1 198337 49976 138121 27% /target/boot
/dev/mapper/vg1-home 1503280 4620 1404248 1% /target/home
```
This method can be used as a rescue environment! If you need a file system with read-write access use the rwmount command:

demohost# rwmount /target/home

# <span id="page-30-0"></span>**7.11 FAI without NFS**

To boot into FAI and begin the installation sequence without using the NFS protocol, you boot the client machine using PXE as usual and then retrieve an image containing the nfsroot via http.

To create an image, use fai-cd's -S argument and -M to avoid setting up a partial mirror within the image.

faiserver# fai-cd -M -S squash.img

Move this image to a directory from which it can be requested via http (usually a directory served by the webserver)

To now request the squashfs image, add the following to your kernel command line, e.g. in your pxelinux configuration file for the client with fai-chboot.

root=live:http://faiserver/cskoeln/squash.img FAI\_CONFIG\_SRC=file:///var/lib/fai/config

Replace faiserver with the domain name or IP of the machine your squash image is served from.

# <span id="page-30-2"></span><span id="page-30-1"></span>**7.12 Installing other distributions using a Debian nfsroot**

You can install all sorts of Linux distributions from a single Debian nfsroot. Therefore you have to create a base.tar.xz of the distribution you like to install and place it into the basefiles directory. Then name it UBUNTU2204.tar.xz for example. An install client which belongs to the class UBUNTU2204 then extracts this base file into its empty file system. Additionally you have to adjust the *sources.list* or similar configuration files which are needed for specifying the location of the package repository.

The tool rinse(8) is used for creating base files for distribution like Rocky Linux, CentOS, openSUSE or Fedora. Some basefiles can be downloaded from [https://fai-project.org/download/basefiles/.](https://fai-project.org/download/basefiles/)

The script mk-basefile in */usr/share/doc/fai-doc/examples/simple/basefiles/* helps creating this base files.

# <span id="page-31-0"></span>**7.13 Creating chroot and virtualization environments**

If you have to create some chroot environments, or a virtualization environment where you neither can nor want to run a normal Debian Installer in to get to a working system (for example, Xen guest domains), there is the FAI action *dirinstall*. By calling

```
faiserver# fai <options> dirinstall <target-directory>
```
and using either the option *-c <classes*> or *-N* you get a FAI installation, without the partitioning action, right into the target directory. The host name for the target installation can be specified using *-u <host-name>* 

This, for example, can be used to combine FAI with the tool *xen-tools*, which helps you to build Xen guest domains. *xen-tools* are very nice for generating configuration files and block devices for new guests based on simple commands and/or configuration files, but they can only assign one role per installation for customization. FAI-users need and want more, as they are used to have the class system. They get them even in xen-tools installations, by using the following code as a xen-tools role script:

```
#!/bin/sh
TARGET=$1
CMD="fai -N -v -u ${hostname} dirinstall $TARGET"
echo running $CMD
$CMD
```
Then, you should set the variable *install*=0 in the config of xen-tools for that host.

# <span id="page-31-2"></span><span id="page-31-1"></span>**7.14 Using FAI for updates**

FAI can also do updates of already running systems, without a re-installation from scratch. This is called softupdate. A FAI softupdate skips the tasks which are not suitable for updating a running system, like partitioning the hard disks and creating file systems. Instead, it only executes the tasks for updating and installing software packages and calling the customization scripts.

To run a softupdate call:

# fai -v -s nfs://faiserver/srv/fai/config softupdate

By default, a softupdate uses the list of classes defined during the initial installation. Make sure to set the variable \$LOGSERVER (done in a *class/\*.var* file) if FAI should save the log files to a remote machine.

It's up to you, how to start a softupdate on a bigger number of hosts. You may do the softupdate on a regular basis via cron or you can use tools like clusterssh(1) to start a softupdate via a push on a list of hosts.

Keep in mind, that the customization scripts are run every time you do a softupdate. That means, they have to be **idempotent** i.e. the result of their operation should always produce the same result, even when they run more than once.

For example appending a line to a file must not done via this code:

\$ echo "some strings" >> /etc/fstab

Instead use the command ainsl(1) in a shell script or use cfengine's function *AppendIfNoSuchLine*.

All commands in the customization script must be capable of modifying the target file system wether it's available in */target* during the initial installation or wether it's the normal file system relative to */* during softupdate.

Here are some variable that help writing these scripts:

### **\$target**

Points to the root directory of the client, which is */target* during installation and */* during a softupdate.

### **\$FAI\_ROOT**

It's the same value as \$target. For historic reasons we have both these variables in FAI.

### **\$ROOTCMD**

In case of the installation this is an alias for *chroot \$target* in case of softupdate it's just empty. You can prepend this to commands if you need to run a command inside the clients target file system via chroot.

### **\$FAI\_ACTION**

If you need to call code depending on the FAI action performed, you can use this variable. It contains the currently executed action: *install*, *softupdate*, *dirinstall*, *sysinfo*, *inventory* or your own defined action.

# <span id="page-32-0"></span>**7.15 How to install 32-bit OS from a 64-bit OS**

To install a computer with a 32-bit OS, you need an i386 nfsroot. Creating this 32-bit nfsroot on an install server running amd64 is quite simple. Install and set up the FAI packages. Then copy your FAI config files to a new subdirectory.

```
faiserver# cp -a /etc/fai /etc/fai-i386
```
Edit the variable \$FAI\_DEBOOTSTRAP\_OPTS in */etc/fai-i386/nfsroot.conf* and add the option --arch i386. Also choose a different directory for your new nfsroot. Here are the two lines after editing.

```
NFSROOT=/srv/fai/nfsroot-i386
FAI_DEBOOTSTRAP_OPTS="--arch i386 --exclude=info --include=aptitude""
```
Now call fai-make-nfsroot which creates the 32-bit nfsroot in */srv/fai/nfsroot-i386*

faiserver# fai-make-nfsroot -v -C/etc/fai-i386

Creating a partial mirror using  $f$ ai-mirror(1) that is needed for a bootable CD or USB stick is also possible on a different architecture. You have to specify the architecture when calling fai-mirror.

\$ fai-mirror -m800 -B -a i386 -v -cDEFAULT,DEBIAN,FAIBASE,I386 /srv/mirror-i386

That's all!

## <span id="page-32-1"></span>**7.16 Aborting the installation when an error occurs**

Every task and hook can call the function task\_error to send an error value to the installation. This error will appear in the log file and can be shown in the  $f$ ai-monitor-qui(1). The error value is also checked against the variable \$STOP\_ON\_ERROR which is set to 700 by default. If the error value is greater than \$STOP\_ON\_ERROR the installation will stop immediately. In a hook, just add a call like this:

task\_error <value>

It is comfortable to call task\_error with \$? as second parameter, for e.g. if you want to set an error value of 123 use this

```
<some command>
task_error 123 $?
```
Then the task error is only set if the preceding command failed with some error. The same syntax can be used by the scripts in the class subdirectory ending in .sh.

A special case are scripts inside the class/ subdirectory that does not end in .sh. In those scripts you have to call task\_error with 1 as third parameter. As an example you can use those two variants for setting the value to 123

```
task_error 123 $? 1
```
or

task\_error 123 1 1

The latter command always sets the task error to 123 regardless of the value of \$?. If the error value is greater than \$STOP\_ON\_ERROR, the installation will abort immediately.

The error values are grouped into four categories

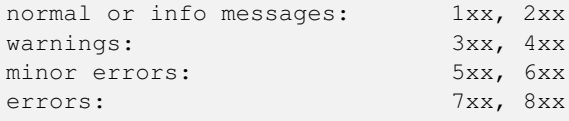

The fai-monitor-gui has 4 different icons for these error categories.

# <span id="page-33-0"></span>**8 Various hints and details**

# <span id="page-33-2"></span><span id="page-33-1"></span>**8.1 The list of tasks**

Most tasks of the installation are defined as subroutines which are defined in */usr/lib/fai/subroutines* (e.g. task\_instsoft). Some are external shell scripts located in */usr/lib/fai/*. They are called via a superior subroutine called *task*. This subroutine calls hooks if available and then calls the task (defined as *task\_<name>*). A task and its hooks can be skipped on demand by using the command *skiptask()*.

Now follows the description of all tasks, listed in the order they are executed.

# confdir

The kernel appended parameters may define variables, the syslog daemon is started. Network parameters are fetched from a DHCP server and are stored in boot.log. The DNS resolver configuration file is created.

The location of the configuration space is defined by the variable \$FAI\_CONFIG\_SRC.

After that, the file *\$FAI/hooks/subroutines* is sourced if it exists. Using this file, you can define your own subroutines or override the definition of FAI's subroutines.

# setup

This task sets the system time, all \$FAI\_FLAGS are defined and two additional virtual terminals are opened on demand. A secure shell daemon is started on demand for remote logins.

# defclass

Calls fai-class(1) to define classes using scripts and files in *\$FAI/class* and classes from */tmp/fai/additional-classes* and the variable \$ADDCLASSES. The list of all defined classes is stored in the variable \$classes and saved to */tmp/fai/- FAI\_CLASSES*.

# defvar

Sources all files *\$FAI/class/\*.var* for every defined class. If a hook has written some variable definitions to the file *\$LOGDIR/additional.var*, this file is also sourced.

# action

Depending on the value of \$FAI\_ACTION this subroutine decides which action FAI should perform. The default available actions are: *sysinfo*, *install*, *inventory*, *dirinstall* and *softupdate*. If \$FAI\_ACTION has another value, a user defined action is called if a file *\$FAI/hooks/\$FAI\_ACTION* exists. So you can easily define your own actions.

# sysinfo

Called when no installation is performed but the action is *sysinfo*. It shows information about the detected hardware and mounts the local hard disks read only to */target/*partitionname or with regard to a *fstab* file found inside a partition. Log files are stored to the install server.

# inventory

A short list of system information is printed.

# install

This task controls the installation sequence. You will hear three beeps before the installation starts. The major work is to call other tasks and to save the output to */tmp/fai/fai.log*. If you have any problems during installation, look at all files in */tmp/fai/*. You can find examples of the log files at [https://fai-project.org/logs/.](https://fai-project.org/logs/)

# dirinstall

Install into a directory, not onto a local disk. Use this for creating chroot environments.

# softupdate

This task, executed inside a running system via the fai(8) command line interface, performs a softupdate. See chapter [\[softupdate\]](#page-31-2) for details.

# partition

Calls setup-storage(8) to partition the hard disks and to create file systems. The task writes variable definitions for the root and boot partition and device (\$ROOT\_PARTITION, \$BOOT\_PARTITION, \$BOOT\_DEVICE) to */tmp/ fai/disk\_var.sh* and creates a *fstab* file for the new system.

### mountdisks

Mounts the created partitions according to the created */tmp/fai/fstab* file relative to \$FAI\_ROOT.

## extrbase

Extracts a minimal system after that a chroot can be made into it. By default the base tar file */var/tmp/base.tar.xz* will be extracted. Also files matching a class name in \$FAI/basefiles/ are used for unpacking a different tar file depending on classes defined. This can be used for installing different Linux distributions than the one used for creating the nfsroot. The default file *base.tar.xz* is a snapshot of a basic Debian system created by debootstrap(8). This task uses the variable FAI\_BASEFILEURL for fetching the base file via FTP, HTTPS or HTTP if it's defined.

## debconf

Calls  $fail$ -debconf(1) to set the values for the debconf preseeding database.

# repository

Prepare access to the package repository by preparing the apt configuration. This can also add repository keys in a class based manner from files like *CLASSNAME.gpg* in the directory *package\_config*.

### updatebase

Updates the base packages of the new system and updates the list of available packages. It also fakes some commands (called diversions) inside the new installed system using  $dpkg-divert(8)$ , so no daemons will be started during the installation.

### instsoft

Installs the desired software packages using class files in *\$FAI/package\_config/*.

### configure

Calls scripts in *\$FAI/scripts/* and its subdirectories for every defined class.

### tests

Calls test scripts in *\$FAI/tests/* and its subdirectories for every defined class.

## finish

Unmounts all file systems in the new installed system and removes diversions of files using the command  $f$ ai-divert.

# chboot

Changes the PXE configuration for a host on the install server which indicates which PXELINUX configuration to load on the next boot from network card via TFTP. Therefore the  $fai-chooot(8)$  command is executed remotely on the install server.

# savelog

Saves log files to local disk and to the account \$LOGUSER on \$LOGSERVER (defaults to the install server).

# faiend

Wait for background jobs to finish (e.g. emacs compiling lisp files) and automatically reboots the install clients or waits for manual input before reboot.

# <span id="page-34-0"></span>**8.2 Automated tests**

After the customization scripts are executed, FAI will execute some tests if available. Using these test, you can check for errors of the installation. Test scripts are called via fai-do-scripts(1) and should append its messages to *\$LOGDIR/test.log*. A Perl module including some useful subroutines can be found in *Faitest.pm*. A test can also define a new class for executing another tests during next boot via the variable \$ADDCLASSES.

# <span id="page-34-2"></span><span id="page-34-1"></span>**8.3 Autodiscover**

In FAI 5.0 we released a feature that allows clients to search for the faiserver in their respective subnetwork. This lifts the necessity of having to collect every client's MAC address and configuring the DHCP daemon.

This is done by booting from a small FAI autodiscover bootmedium (CD, USB, etc.), which can be created via the command:

faiserver# fai-cd -A autodiscover.iso

The image is roughly 25MB in size and scans the subnet for a FAI server. By default it shows a menu with all profiles available in the configuration space in the same manner as the *menu* flag does. From this menu, you can select the installation type you wish to perform.

For the clients to find the faiserver, the faiserver must run fai-monitor.

# <span id="page-35-0"></span>**8.4 Changing the boot device**

Changing the boot sequence is normally done in the BIOS setup. But you can't change the BIOS from a running Linux system.

So, the boot sequence of the BIOS will remain unchanged and your computer should always boot first from its network card and the second boot device should be the local disk. Then you can change the boot device of the client by creating different PXELINUX configurations. This will define if an installation should be performed, or if the client should to boot from local disk. This is done using fai-chboot (8).

# <span id="page-35-1"></span>**8.5 How to use NFS v4 with the nfsroot**

The nfsroot is mounted via NFS v3 by default. This is done by adding the option *nfsvers=3* to the kernel boot options of the kernel booted by the install clients. fai-chboot(8) will do this for you.

If you want to use NFS v4 for the nfsroot, you have to remove this option the the kernel boot options. Additionally, overlayfs the kernel module that is used for making the read-only mounted nfsroot writeable - can only work with NFS v4 if acl(5) support is disabled on the filessystem on the NFS server side (as of 2019). If */srv/fai/nfsroot* on your FAI server is located on the root partition mounted to */*, you can disable acl support for the whole file system on this partition using

# mount -oremount,noacl /

Then mounting the nfsroot from a FAI server using NFS v4 will work.

# <span id="page-35-2"></span>**8.6 How to create a local Debian mirror**

The utility mkdebmirror  $^{18}$  $^{18}$  $^{18}$  can be used for creating your own local Debian mirror. This script uses debmirror(1). A partial Debian mirror for amd64 architecture for Debian 11 and 12 (aka bullseye and bookworm) without the source packages needs about 180GB of disk space. Accessing the mirror via HTTP will be the default way in most cases. To see more output from the script call mkdebmirror -v. A root account is not necessary to create and maintain the Debian mirror.

To use HTTP access to the local Debian mirror, install a web server and create a symlink to the local directory where your mirror is located:

```
faiserver# apt-get install apache2
faiserver# ln -s /files/scratch/debmirror /var/www/html/debmirror
```
Create a file sources.list(5) in */etc/fai/apt* which gives access to your Debian mirror. Also add the IP-address of the HTTP server to the variable \$NFSROOT\_ETC\_HOSTS in *nfsroot.conf* if the install clients have no DNS resolving.

# <span id="page-35-3"></span>**8.7 Small hints**

- When using HTTP access to a Debian mirror, the local */var* partition on all install clients must be big enough to keep the downloaded Debian packages. Do not try with less than 250 Mbytes unless you know why. You can limit the number of packages installed at a time with the variable \$MAXPACKAGES.
- You can remove the red logo on the install client by simply calling reset once. If will also not appear if you create a file using this command on the install server:

<span id="page-35-4"></span><sup>18</sup>You can find the script in */usr/share/doc/fai-doc/examples/utils/*

touch /srv/fai/nfsroot/.nocolorlogo

- A list of variables used by FAI can be found at [https://wiki.fai-project.org/index.php/Variables.](https://wiki.fai-project.org/index.php/Variables)
- You can shorten some customization scripts by using one single fcopy command *fcopy -r /*.
- If you rebuild the nfsroot, you will create a new ssh host key inside the nfsroot. Then logging in to an install client may fail, because the host key changes. You can use this:

\$ ssh -o StrictHostKeyChecking=no root@installclient

- You can also delete the host entry on your install client in your *~/.ssh/known\_hosts* file by using the *ssh-keygen -R* command.
- In the tasks chboot and savelog, a connection using secure shell is opened to the FAI server (see [\[isavelog\]\)](#page-25-5). To ensure that this works non-interactively, a proper entry in *NFSROOT/root/.ssh/known\_hosts* must be created. When using fai-setup, this is done automatically, but it may require manual editing in case the name of your FAI server was not determined correctly. If you stumble over ssh connections that require typing "yes" to accept the host key during installation, please check the contents of your *NFSROOT/root/.ssh/known\_hosts file*
- A list of all local hard disks is stored in \$disklist. It's defined after set\_disk\_info is called.
- There are multiple functions for generating a customized disk list. See fai-disk-info for an example.
	- set\_bootstick()
	- $-$  grepy disks()
	- grep\_disks()
	- notmatchdisks()
	- matchdisks()
	- smallestdisk()
	- largestdisk()
	- all\_disks\_by\_size()
	- all\_disks\_and\_size()
	- once\_only()
	- checkdisk()
	- $-$  disks by  $id()$
- Use fai-divert -a if a postinst script calls a configuration program, e.g. the postinst script for package apache calls apacheconfig, which needs manual input. You can fake the configuration program so the installation can be fully automatic.
- Sometimes the installation seems to stop, but often there's only a postinstall script of a software package that requires manual input from the console. Change to another virtual terminal and look which process is running with tools like  $top(1)$  and pstree(1). You can add *debug* to *FAI\_FLAGS* to make the installation process show all output from the postinst scripts on the console and get its input also from the console.
- How can I define classes on the kernel command line?

Read the man page of  $f$ ai-class(8). If you like to define some additional classes (for e.g. A,B,C) on the kernel command line add this: *ADDCLASSES=A,B,C*

• How to use a custom kernel inside the nfsroot?

Build your customized kernel by building a kernel package using make-kpkg(8) and use the option  $-\text{initrd}$ . Copy this Debian package to a local repository and add it to /etc/fai/sources.list. Add the name of your package to /etc/fai/NFSROOT. Then call

# fai-make-nfsroot -k

- How to use the nfsroot as system for diskless clients? [https://wiki.fai-project.org/index.php/Use\\_nfsroot\\_for\\_diskless\\_clients](https://wiki.fai-project.org/index.php/Use_nfsroot_for_diskless_clients)
- How to serve multiple nfsroot directories on one FAI server?

If you want to serve multiple nfsroot directories, you need to create specific config directories in */etc* for FAI, like */etc/fai-buster* and /etc/fai-bookworm. Then you need to set the \$NFSROOT variables to different directories and run

faiserver#fai-make-nfsroot -C /etc/fai-buster

# <span id="page-37-0"></span>**8.8 flag\_reboot (FAI\_FLAGS)**

If flag\_reboot is set, by adding "reboot" to \$FAI\_FLAGS, your client machine will reboot after the task faiend has finished. This is true for network as well as bootmedium installations.

# <span id="page-37-1"></span>**8.9 Log files**

FAI is creating several log files. During installation they are stored in */tmp/fai* on the install client itself. At the end of the installation they will be copied to the install server (see [\[isavelog\]\)](#page-25-5). After the install client rebooted into his newly installed system, you can find the FAI logs in */var/log/fai*. Log files are also created when doing the softupdate or dirinstall action.

On the faiserver, you can find the (remote) log files under the ~fai directory.

Sample log files from successfully installed computers are available on [https://fai-project.org/logs.](https://fai-project.org/logs) These a some log files which are created by FAI.

### FAI\_CLASSES

Contains a list of all classes defined.

### dmesg.log

Output of the dmesg command. Contains useful messages of the kernel ring buffer.

# fai.log

The main log file. Contains all important information. You should **always** read this file.

### boot.log

A list of variables of network parameters, mostly defined by the DHCP daemon.

## format.log

```
Output of the partition tool setup-storage(8).
```
### shell.log

Output of all shell scripts, that are used for customization.

### variables.log

A list of all shell variables which are available during an installation.

### error.log

A summary of possible errors in all log files.

### disk\_var.sh

A list of variables that contain information about devices and partitions to boot from, the root partition and a list of swap devices. These information is used by some customization scripts (e.g. *GRUB\_PC/10-setup*).

If the installation process finishes, the hook *savelog.LAST.sh* searches all log files for common errors and writes them to the file *error.log*. So, you should first look into this file for errors. Also the file *status.log* give you the exit code of the last command executed in a script. To be sure, you should look for more details in all log files.

# <span id="page-38-0"></span>**8.10 How to use HTTP for PXE boot**

fai-make-nfsroot now uses the lpxelinux.0 binary which already supports transfer of the kernel and initrd via http (additional to tftp). You only have to enable HTTP access to the tftp directory:

```
cd /var/www/html
ln -s /srv/tftp/fai
```
Add *-U URL* to the *fai-chboot* call. For example:

fai-chboot -U http://faiserver/fai -IFv .......

# <span id="page-38-1"></span>**9 Troubleshooting**

# <span id="page-38-2"></span>**9.1 Boot errors**

The following error message indicates that your install client doesn't get an answer from a DHCP server. Check your cables or start the dhcpd(8) daemon with the debug flag enabled.

```
PXE-E51: No DHCP or BOOTP offers received
Network boot aborted
```
If you do not see the following message, the install kernel could not detect your network card, for example because of a missing driver:

```
Starting dhcp for interface eth0
dhcp: PREINIT eth0 up
dhcp: BOND setting eth
```
Check the initrd in the nfsroot (lsinird) if the kernel driver of your network card is included there and check if you like to add the package *firmware-linux-nonfree* in /etc/fai/NFSROOT and rebuild the initrd by calling fai-make-nfsroot -k. You may also add a driver to /srv/fai/nfsroot/etc/dracut.conf in the line add\_drivers+=.

This is the error message you will see, when your network card is working, but the install server does not export the nfsroot directory to the install clients, This is often caused by missing NFS permissions on the server side.

```
Starting dhcp for interface eth0
dhcp: PREINIT eth0 up
dhcp: BOND setting eth
mount.nfs: access denied by server while mounting 192.168.33.250:/srv/fai/nfsroot
.
.
dracut Warning: Could not boot
.
Dropping to debug shell
dracut:/#
```
Now, you are inside the emergency shell of the initrd which was created by *dracut(8)*. You will get a shell prompt, and can look at the log files. For more information about debugging the early boot process using dracut see dracut.cmdline(7)

Use the following command on the install server to see which directories are exported from the install server (named faiserver):

```
$ showmount -e faiserver
```